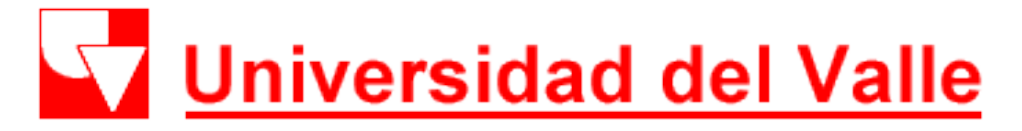

Facultad de Ciencias de la Administración Maestrías en Administración y Ciencias de la Organización

# Ingresar al Módulo Institucional de Impresión de Recibos de Matrícula Financiera(MIIR)

# Qué es el MIIR

• Módulo Institucional de Impresión de Recibos es el medio por el cual los estudiantes de pregrado, posgrado y cupos libres descargan y pagan los recibos de matrícula financiera de la Sede Cali.

- Ingrese al enlace http://matriculafinanciera.univalle.edu.co/
- Después opción Descargar Recibo de Pago de Pregrado y Posgrado.

#### **ACTUALIDAD**

### ACCESO A LOS SISTEMAS DE INFORMACIÓN ACADÉMICOS

Estudiante antiquo, su contraseña única de acceso a los Sistemas de Información Académicos ya no le llegará incluida en su recibo de pago, ahora usted mismo la debe cambiar por una segura y de fácil recordación.

Tenga en cuenta que su Usuario (logín) son los últimos 7 dígitos de su código de estudiante quion código de programa académico, pe: 0900996-3743 y la contraseña es la que usted mismo se haya asignado a través de la opción de Cambio de contraseña o de Olvidé mi contraseña. Para indicaciones acerca de estas dos nuevas opciones, por favor lea atentamente la GUÍA.

Los sistemas de información académicos con esta facilidad, hasta el momento son:

- Sistema de Registro Académico y Admisiones SIRA
- Módulo Institucional de Impresión de Recibos de Matrícula Financiera  $\mathsf{MIR}$

Recepción de Documentos de Reingresos  $V =$ Traslados Aprobados Registro por **b** Académico Ver **+** 

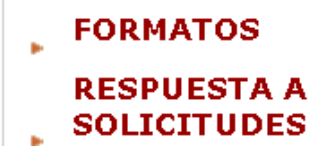

**DESCARGAR RECIBO DE PAGO DE PREGRADO Y POSGRADO** 

Ver GUÍA para Cambiar o Solicitar contraseña y poder descargar recibo.

 $\mathbf{r}=\mathbf{r}$ 

#### Negociación de **Bonos** Periodo Agosto-Diciembre 2013

Desde el día 27 de agosto hasta el 07 de octubre de 2013, haga clic AQUI para negociarlo.

Ver Manual+ Muse

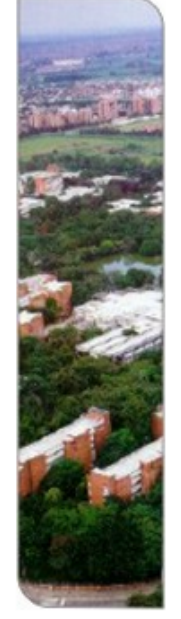

Ingrese su Usuario y Clave; si no se acuerda de su clave asígnese una nueva. En este caso debe dar clic en la opción *Olvidé mi Contraseña.*

Universidad del Valle

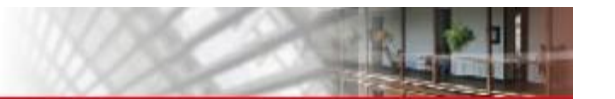

Vicerrectoría Académica Área de Matrícula Financiera

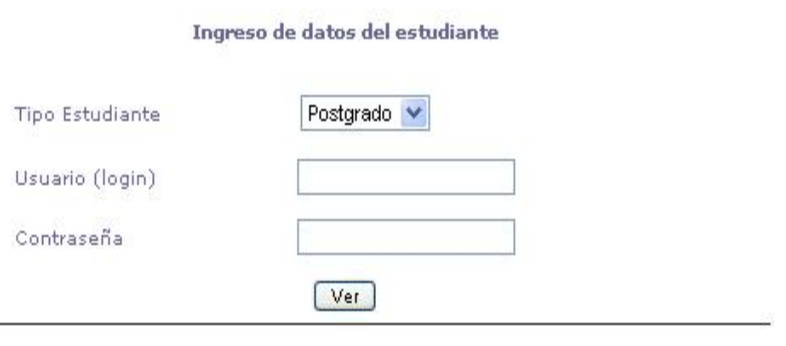

Cambiar contraseña Olvidé mi contraseña

· Si su código de estudiante es 201301328 y el del programa es 7880, entonces su Usuario (login): 1301328-7880.

V Universidad del Valle

Solicitud de nueva contraseña para acceso a Sistemas de Información Académicos

- · Sistema de Registro Académico y Admisiones SIRA (matrículas, calificaciones, etc.)
- · Parcial de Proficiencia
- · Solo Cali: Módulo Institucional de Impresion de Recibos de Matrícula MIIR.

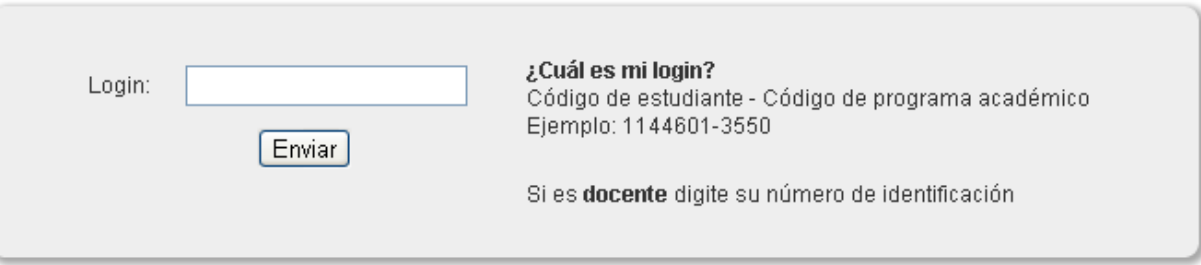

Si es estudiante y no se reconoce la información registrada, contactese con la oficina de Registro Académico

Ingrese a su correo institucional y revise su bandeja de entrada. Dar clic al enlace generado.

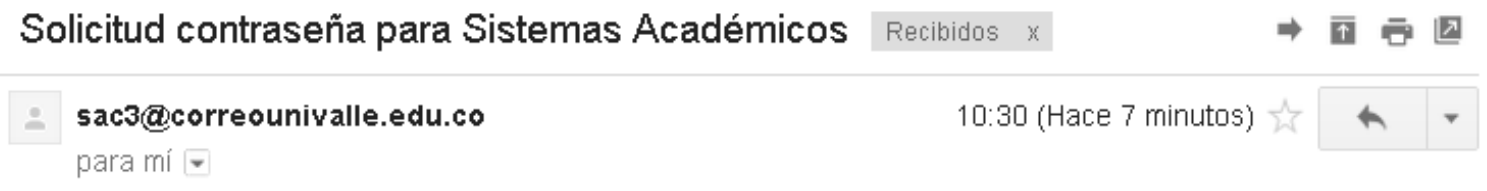

Apreciado(a) usuario(a).

Este mensaie le llega porque usted solicitó recientemente la asignación de una contraseña para ingresar a los Sistemas de Información Académica.

Pasos:

- 1. Haga clic en el siguiente vínculo o cópielo y péquelo en su navegador: https://swebse58.univalle.edu.co/sac/sac.php/recuperarClave/1304636-7880/528cd5ac61b06. html
- 2. Ingrese a esa página y siga las instrucciones que lo llevarán al siguiente paso.

Este vínculo o enlace estará activo durante 24 horas contadas a partir del momento que este mensaje le fue enviado a su correo electrónico.

NOTA:

No responda a este mensaje. Se ha enviado desde una dirección de correo no supervisada. No se responderá al correo enviado a esta dirección.

• Asígnese una clave del MIIR. *Puede ser la misma del correo electrónico institucional.*

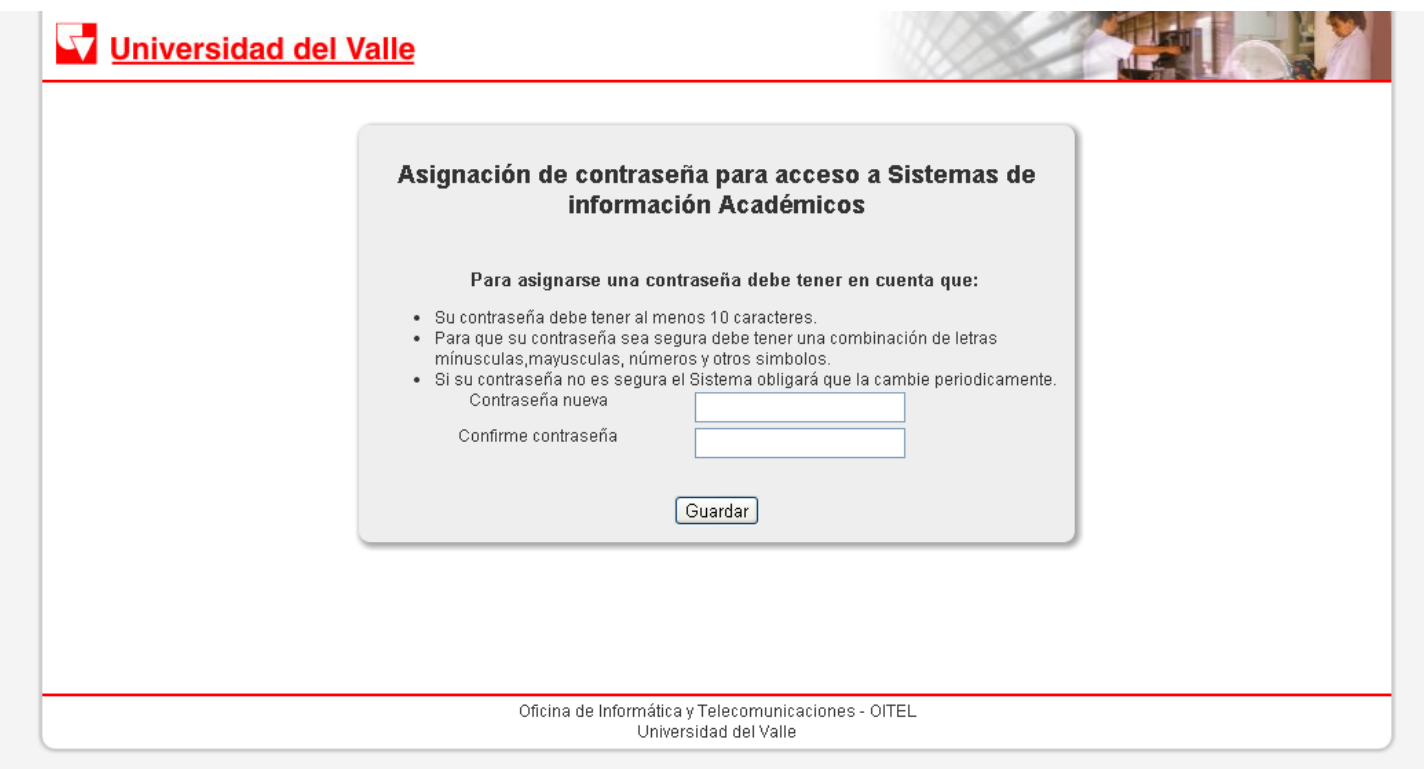

• Con su usuario y la clave que se ha asignado. Ingrese a [http://matriculafinanciera.univalle.edu.co](http://matriculafinanciera.univalle.edu.co/) opción *Descargar Recibo de Pago de Pregrado y Posgrado.* Ejemplo: Usuario *(1301328-7880)* Contraseña *(la asignada por usted recientemente).*

> Vicerrectoría Académica Área de Matrícula Financiera

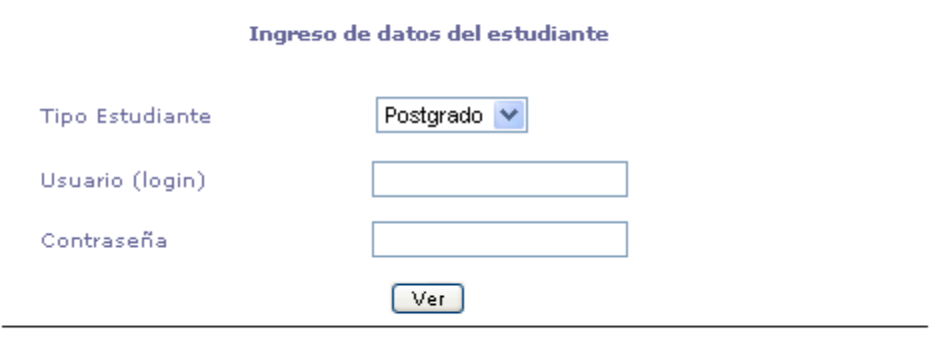

Cambiar contraseña Olvidé mi contraseña

• Ahora actualice sus datos e ingrese a la opción *ver recibos*.

> Vicerrectoría Académica Área de Matrícula Financiera

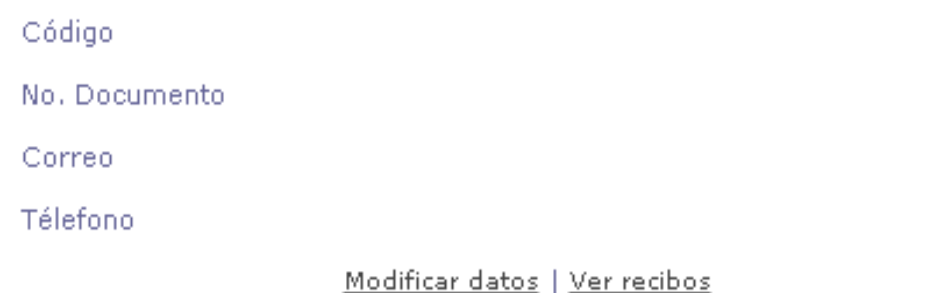

*Nota:* 

- *La clave que usted se acabó de asignar es la misma de la Plataforma de Registro Académico (SRA).*
- *Usted puede hacer sus pagos en Línea con tarjeta débito o crédito.*

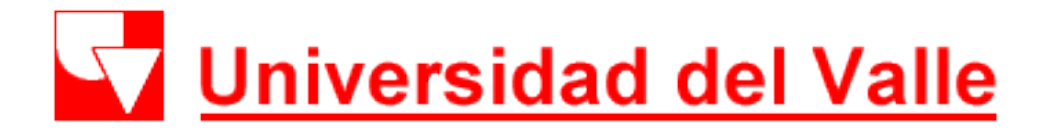

### Cualquier información adicional por favor comunicarse a los teléfonos 5542455 o 5185769 o al 3212100 Ext. 4341 o 4751

### **MAESTRÍA EN ADMINISTRACIÓN MAESTRÍA EN CIENCIAS DE LA ORGANIZACIÓN**

Facultad de Ciencias de la Administración Universidad del Valle

Calle 4B No 36-00 - Barrio San Fernando Oficina 2060, Edificio 124 [magisadm@correounivalle.edu.co](mailto:magisadm@correounivalle.edu.co) Santiago de Cali